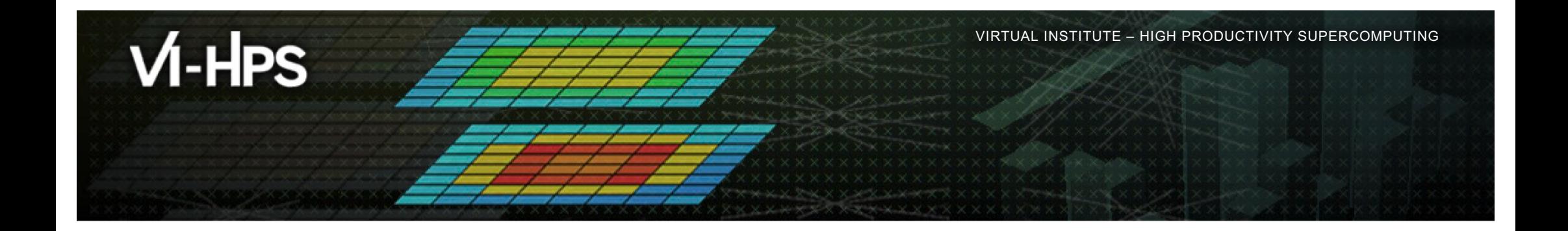

## **Analysis report examination with Cube**

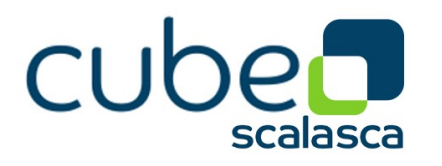

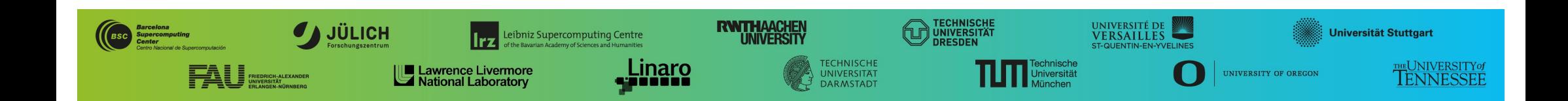

§ Parallel program analysis report exploration tools

- § Libraries for XML+binary report reading & writing
- § Algebra utilities for report processing

 $M$ -HPS

- § GUI for interactive analysis exploration § Requires Qt ≥ 5
- § Originally developed as part of the Scalasca toolset
- § Now available as separate components
	- § Can be installed independently of Score-P and Scalasca, e.g., on laptop/desktop
	- § Latest releases: Cube v4.8.2 (Sep 2023)

**Note**: source distribution tarballs for Linux, as well as binary packages provided for Linux, Windows & MacOS, from **www.scalasca.org** website in Software/Cube 4.x

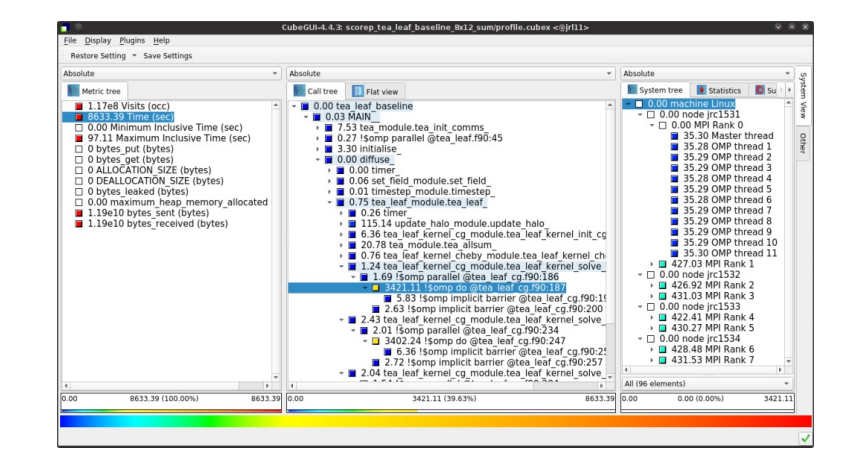

 $X$  $X$  $X$  $X$  $X$  $X$  $Y$  $R$ TUAL INSTITUTE  $\div$  HIGH PRODUCTIVITY SUPERCOMPUTING

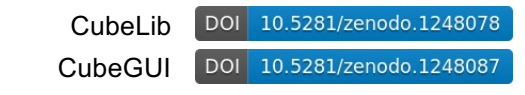

# **Analysis presentation and exploration**

- § Representation of values (severity matrix) on three hierarchical axes
	- § Performance property (metric)
	- Call path (program location)

**VI-HPS** 

- § System location (process/thread)
- Three coupled tree browsers
- § Cube displays severities
	- § As *value*: for precise comparison
	- § As *colour*: for easy identification of hotspots
	- § *Inclusive* value when closed & *exclusive* value when expanded
	- § Customizable via display modes

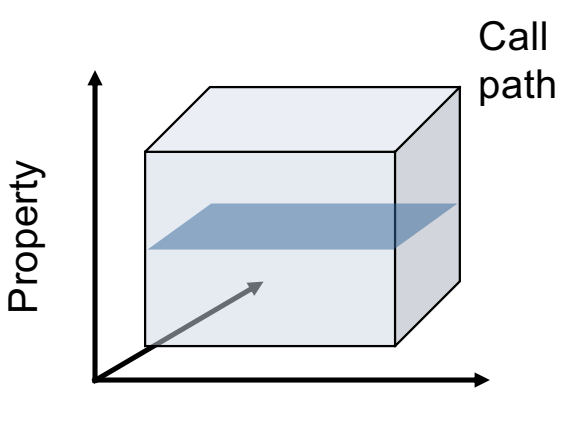

 $\times\times\times$  VIRTUAL INSTITUTE  $\times$  HIGH PRODUCTIVITY SUPERCOMPUTING

xxxxxxxxxxxxxxxxxxxxxxxxxxxxxxxx

Location

## **Analysis presentation**

 $M$ -HPS

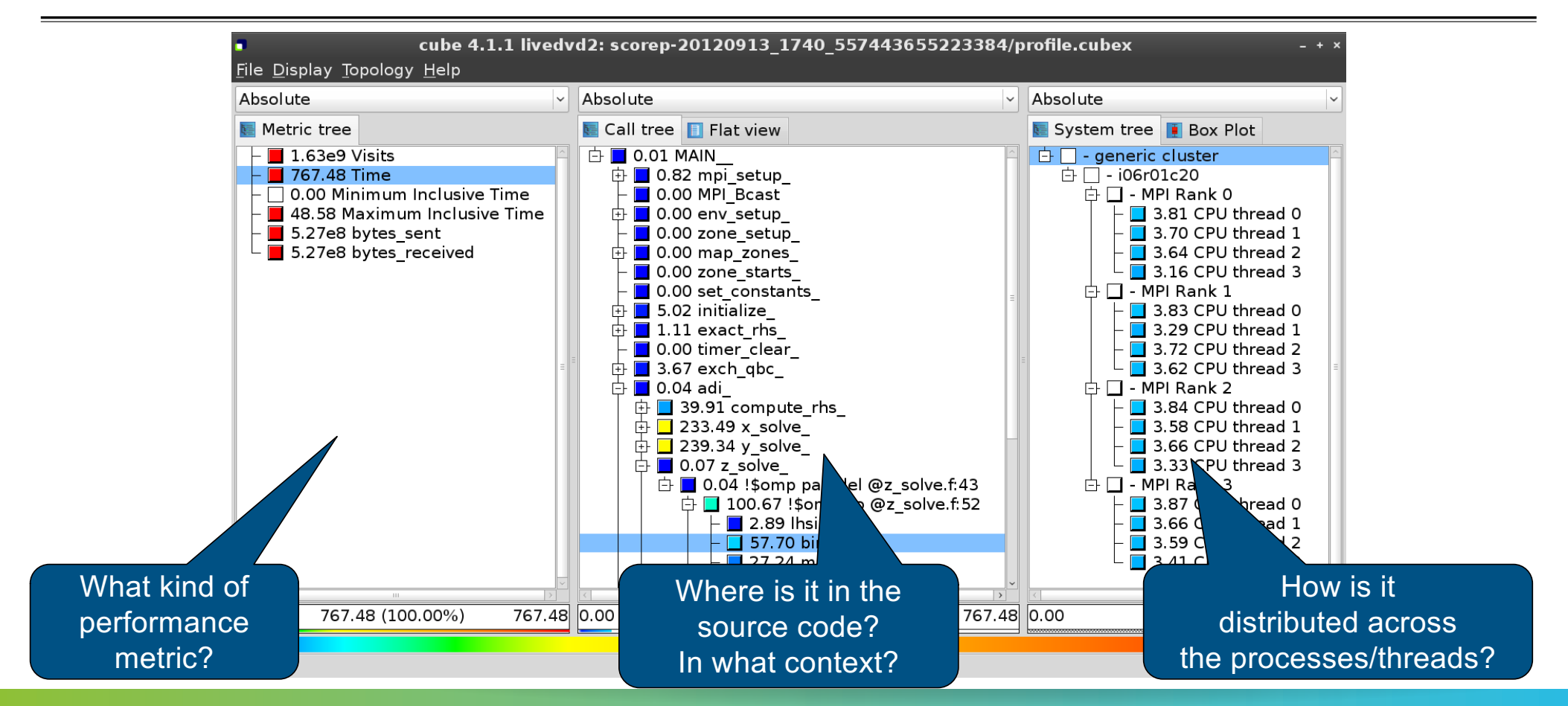

XXXXXXXXXXXXXXXXXXXXXXXXXXXXXXXXXX<mark>VRTUAL>INSTITUTE <del>X</del> HIGH PRODUCTIVITY SUPERCOMPUTING</mark>

PERFORMANCE ANALYSIS WORKSHOP SERIES (MÜNCHEN, GERMANY, 12 JUNE 2024) 4

## **Inclusive vs. exclusive values**

§ Inclusive

VI-HPS

- § Information of all sub-elements aggregated into single value
- § Exclusive
	- Information cannot be subdivided further

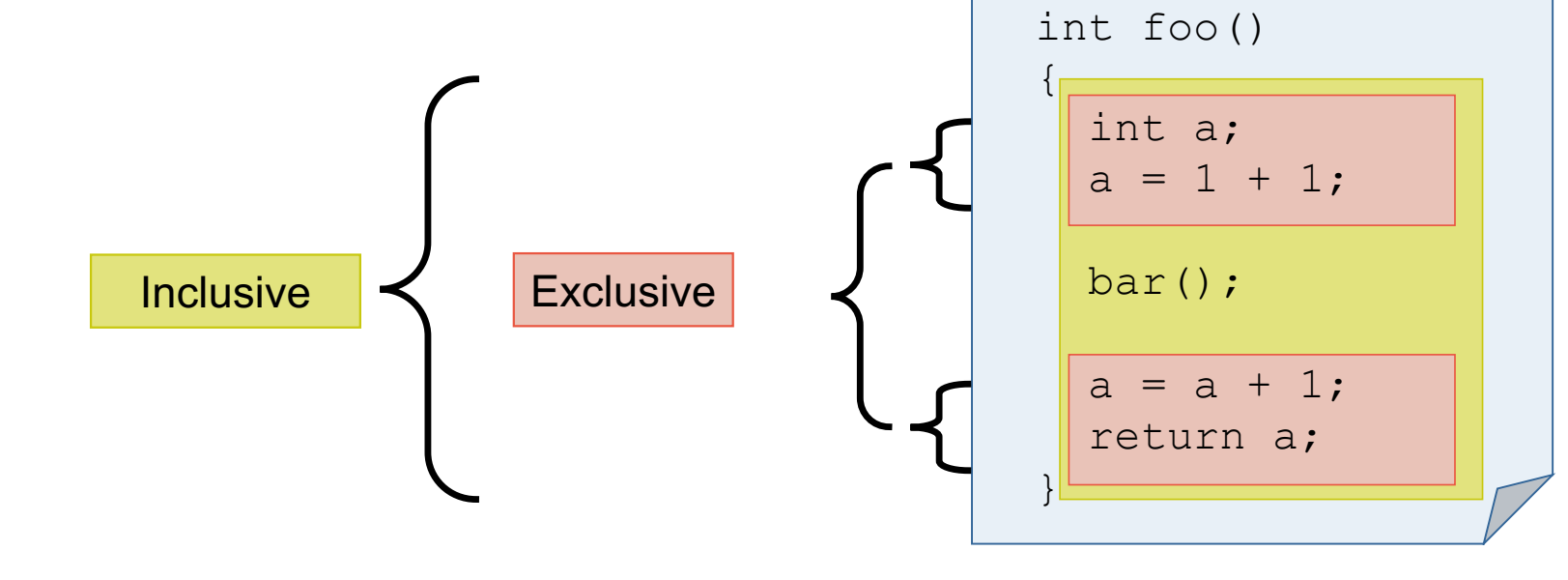

x x x x x x x x x x x x x x x x x x

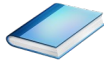

#### **Score-P analysis report exploration (opening view)**

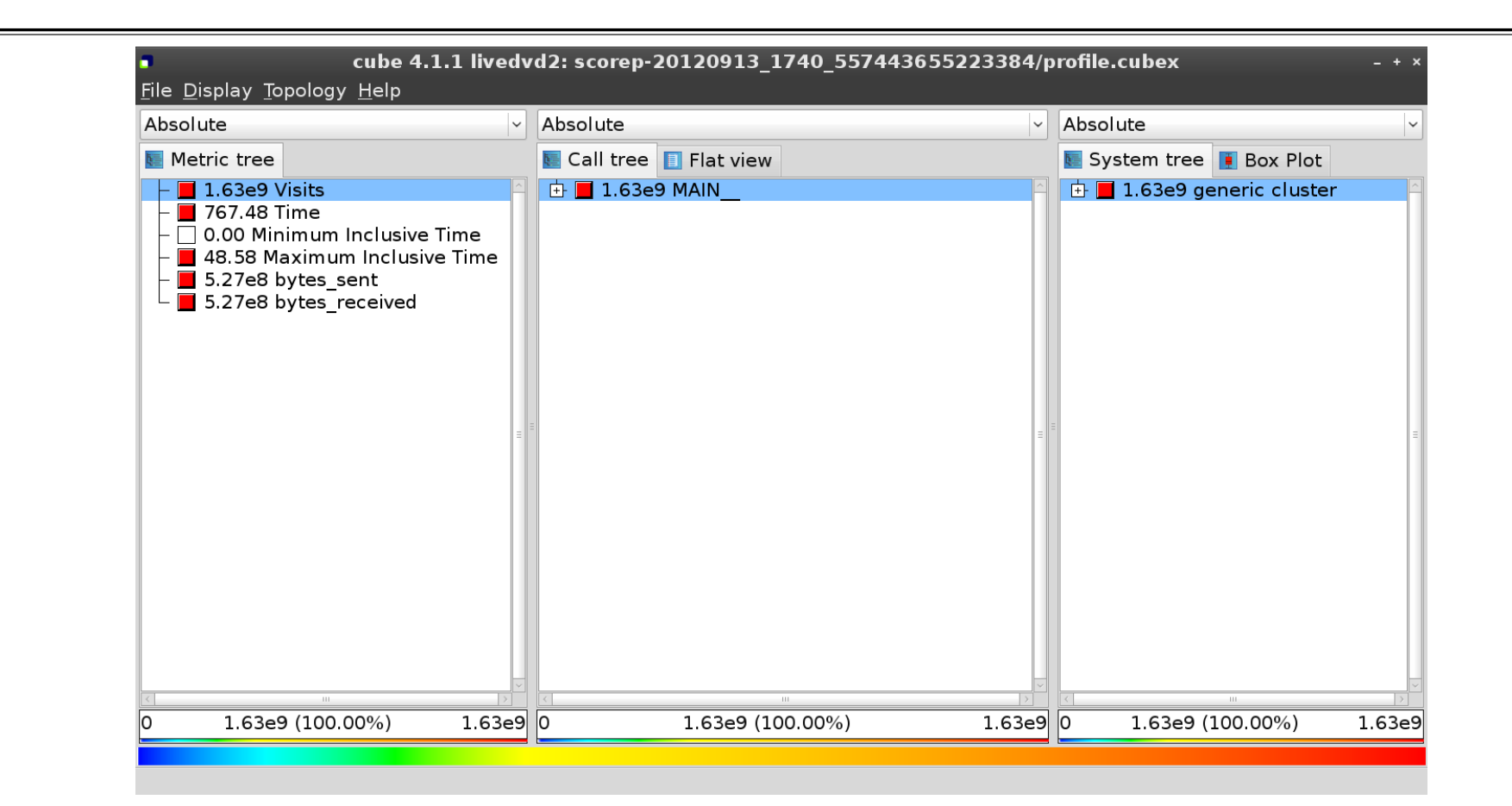

VIRTUAL INSTITUTE – HIGH PRODUCTIVITY SUPERCOMPUTING

 $M$ -HPS

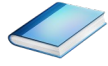

#### **Metric selection**

 $M$ -HPS

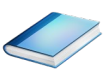

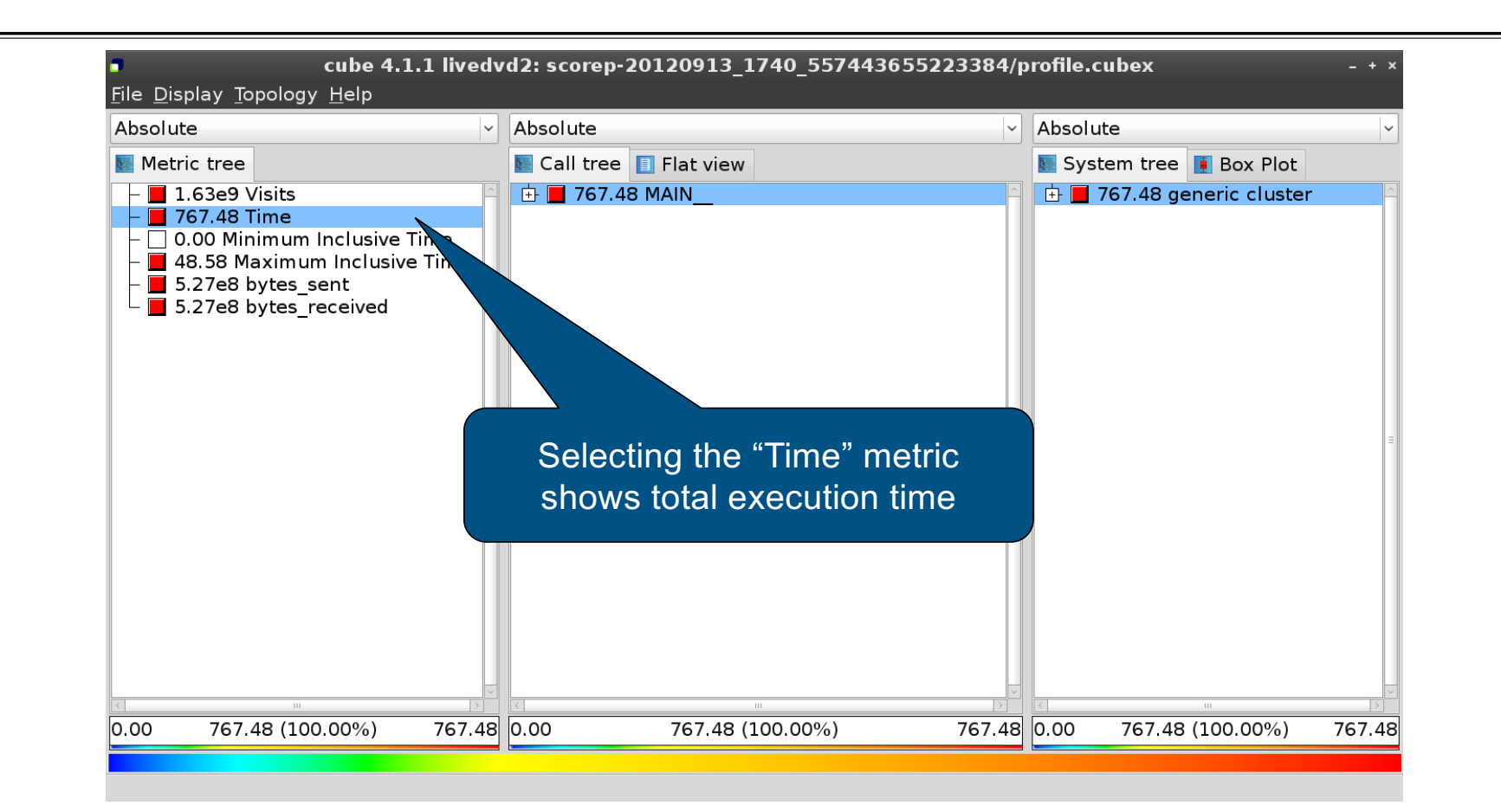

VIRTUAL INSTITUTE – HIGH PRODUCTIVITY SUPERCOMPUTING

xxxxxxxxxxxxxxxxxxxxxxxxxxxxxxxxxxxxx

#### **Expanding the system tree**

 $M$ -HPS

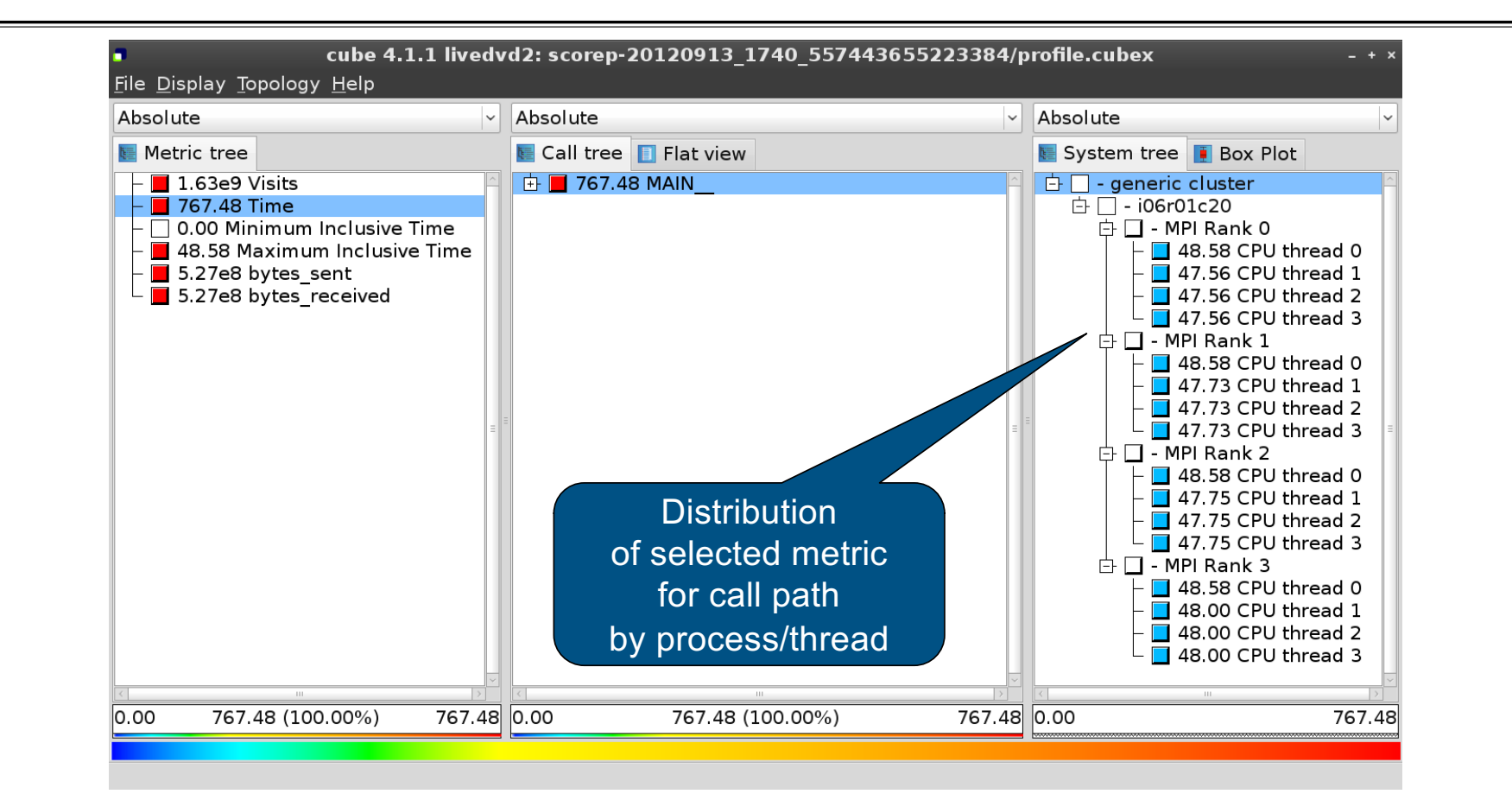

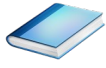

## **Expanding the call tree**

 $M$ -HPS

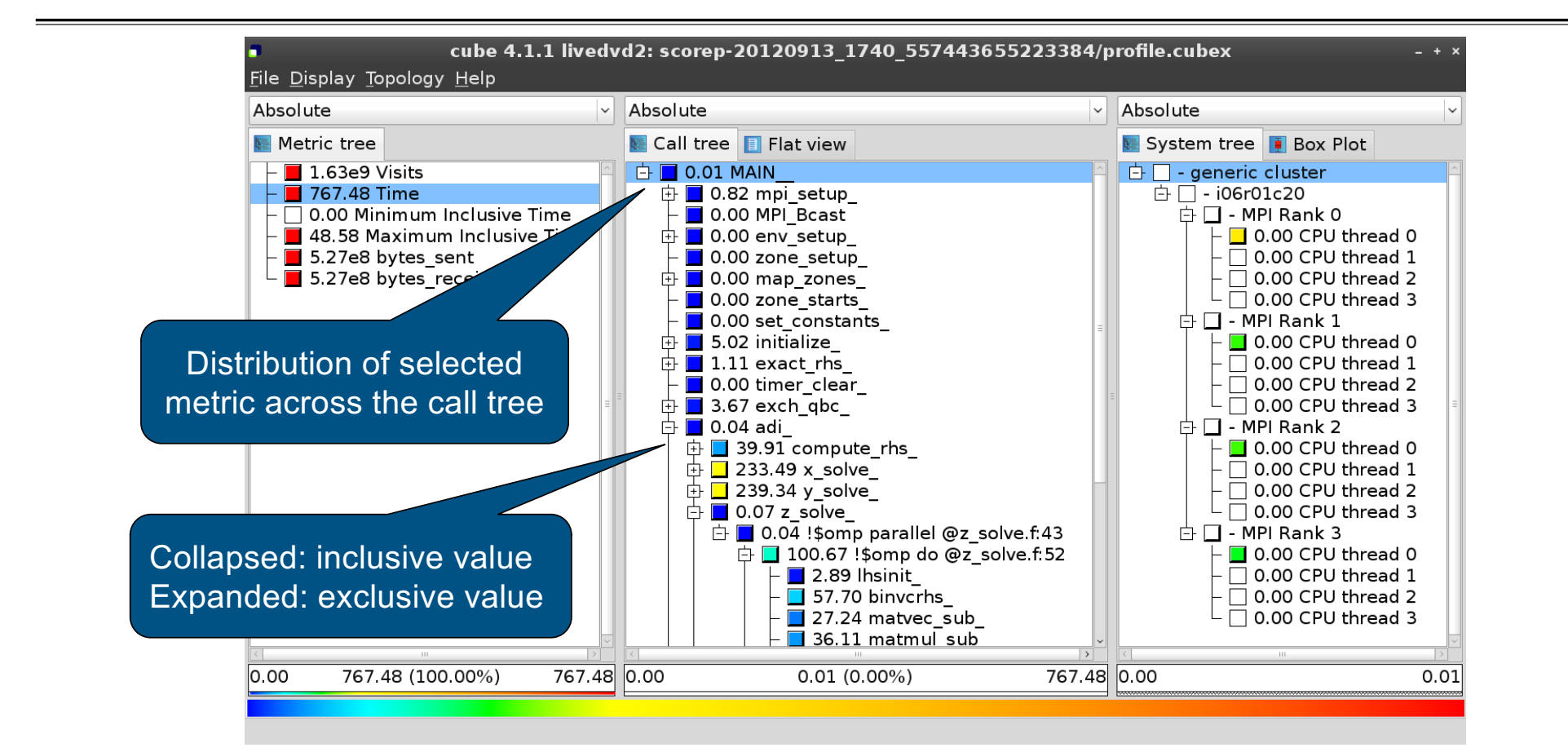

xxxxxxxxxxxxxxxxxxxxxxxxxxxx

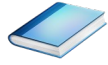

## **Selecting a call path**

 $V1$ -HPS

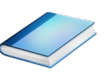

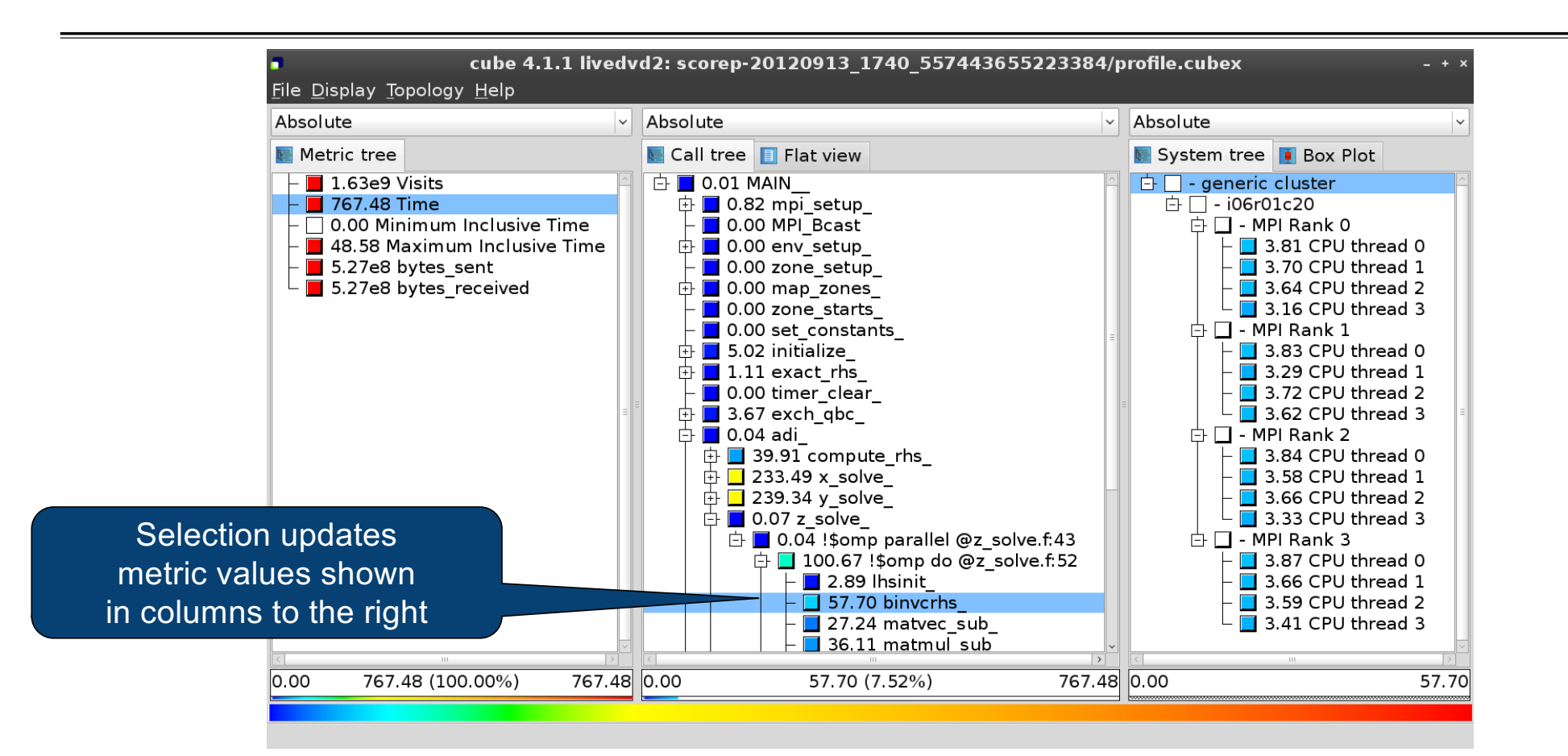

#### **Source-code view via context menu**

 $V1$ -HPS

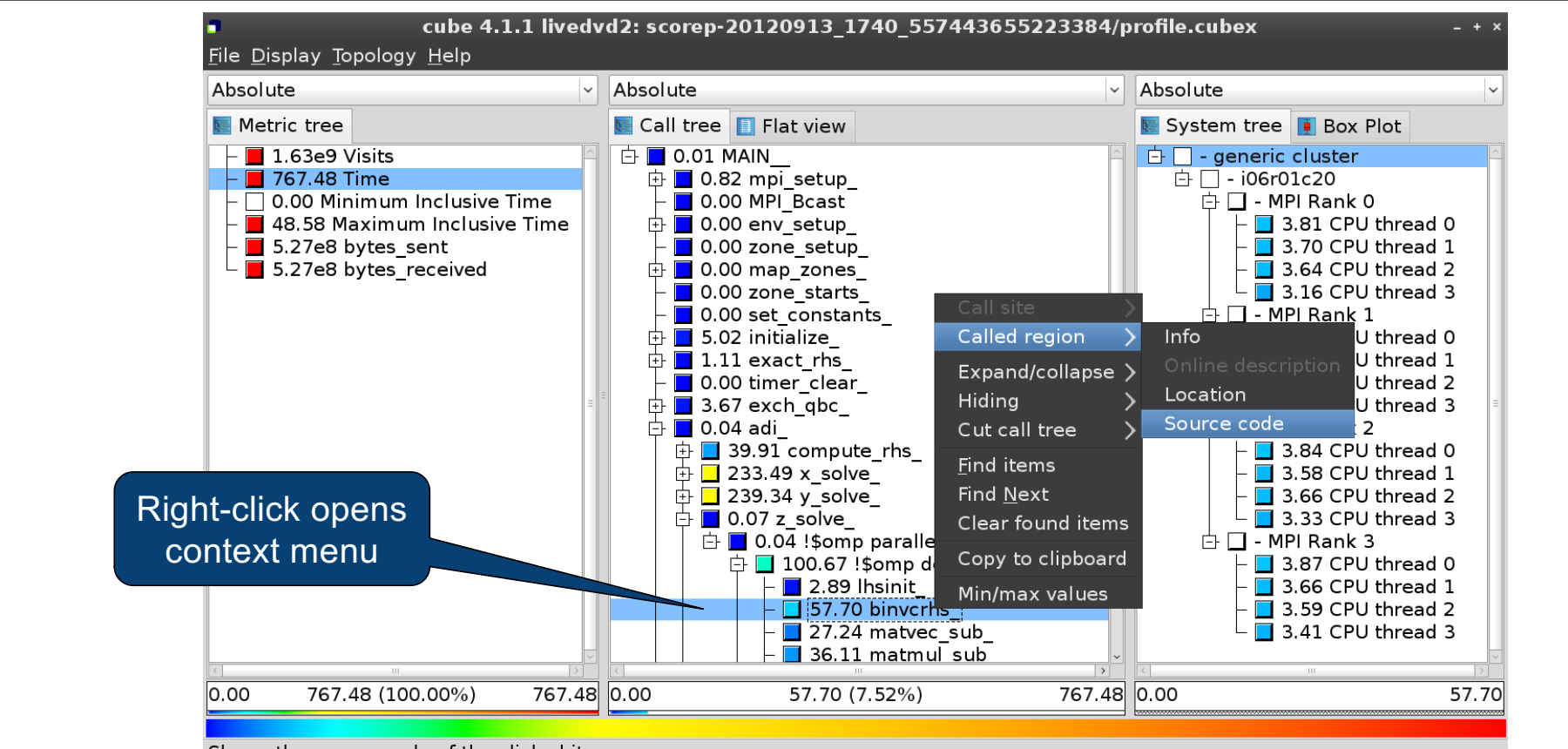

VIRTUAL INSTITUTE – HIGH PRODUCTIVITY SUPERCOMPUTING

Shows the source code of the clicked item

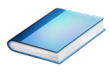

#### **Source-code view**

**VI-HPS** 

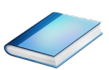

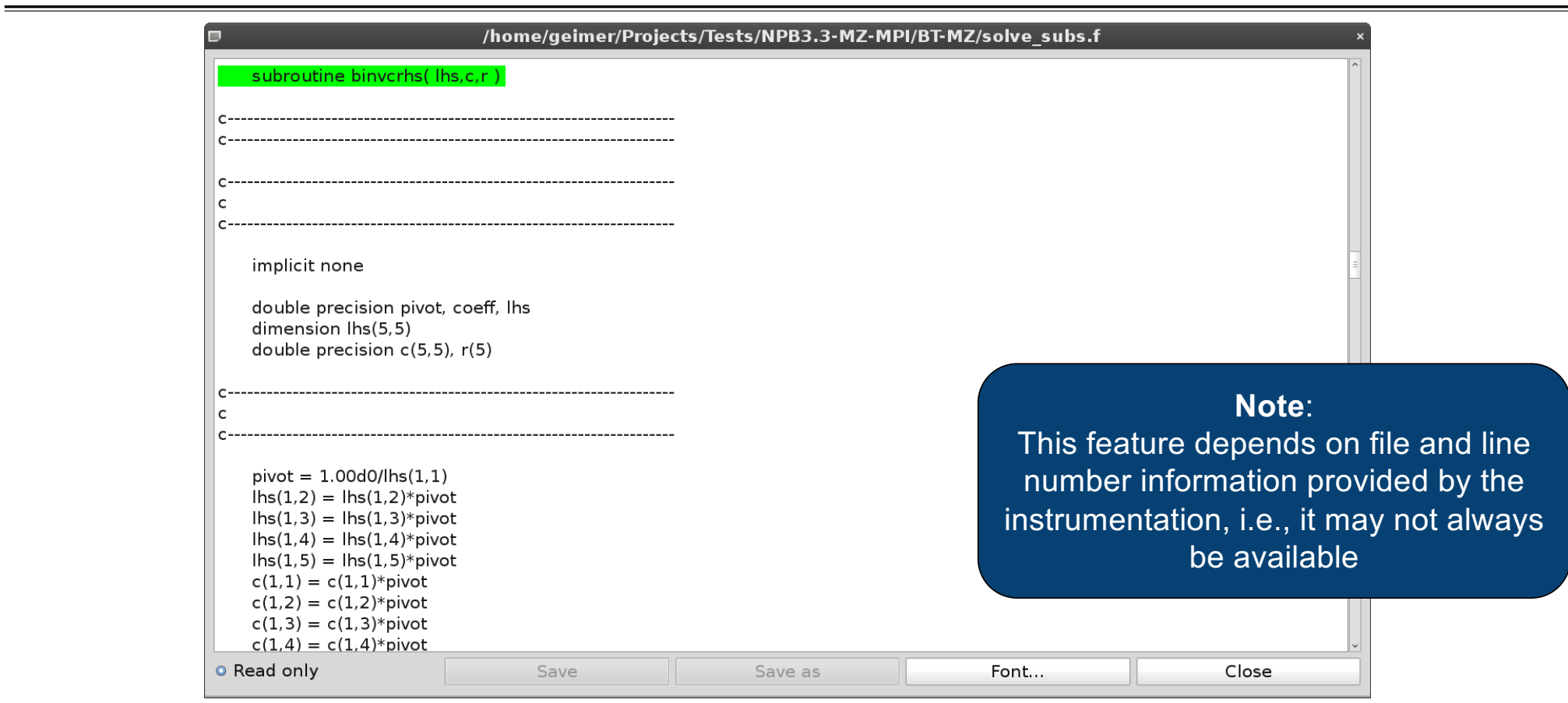

#### **Flat profile view**

 $V1$ -HPS

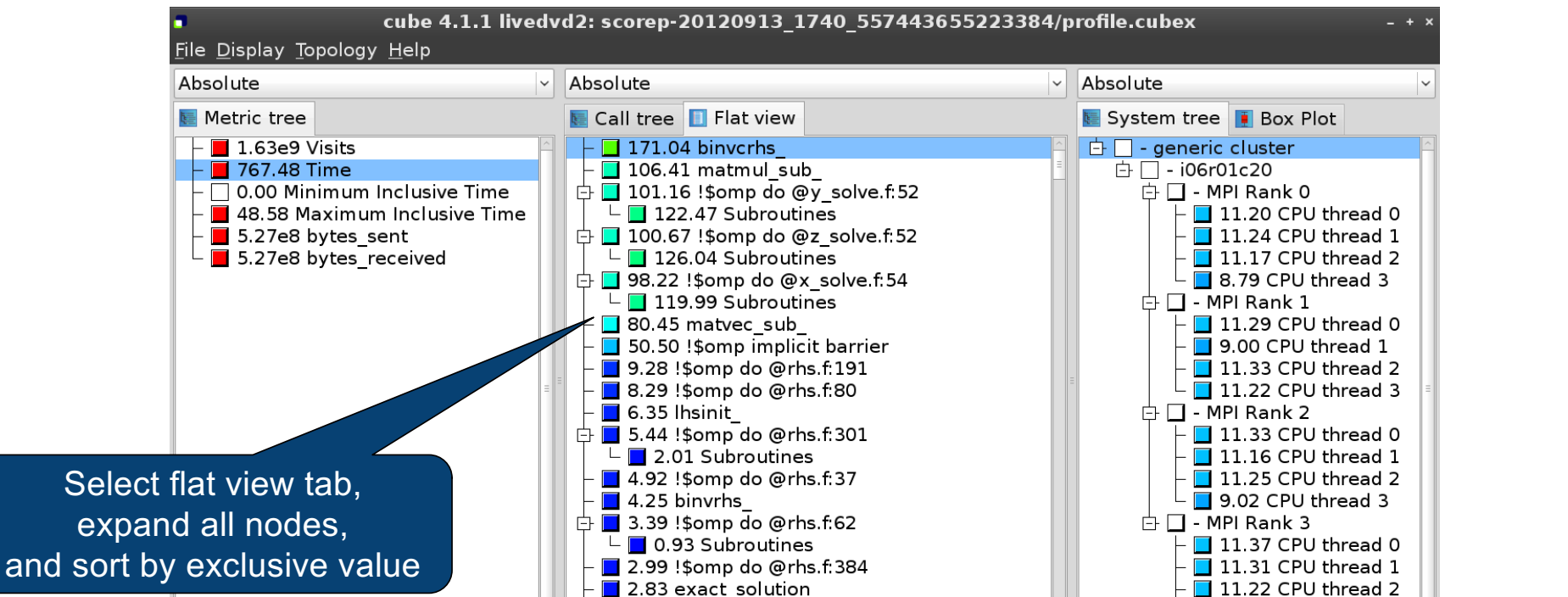

1.97 !\$omp do @initialize f:50

171.04 (22.29%)

 $\Box$  2.10 Subroutines

亡

767.48 0.00

xxxxxxxxxxxxxxxxxxxxxxxxxxxxxx

VIRTUAL INSTITUTE – HIGH PRODUCTIVITY SUPERCOMPUTING

767.48 0.00

9.14 CPU thread 3

171.04

767.48 (100.00%)

0.00

#### **Box plot view**

 $M$ -HPS

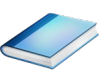

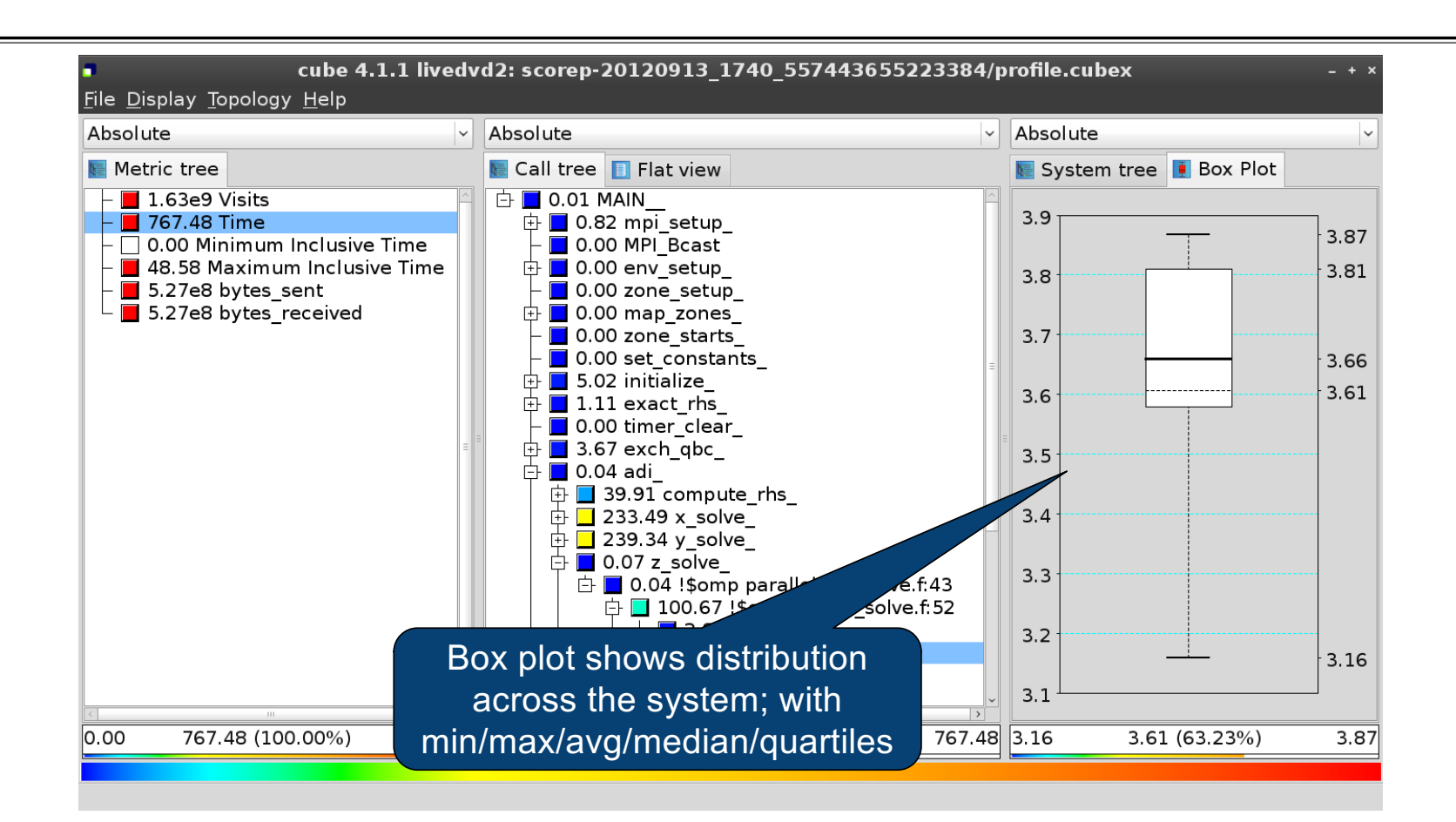

xxxxxxxxxxxxxxxxxxxxxxxxxxxxxxxxx

#### **Alternative display modes**

 $M$ -HPS

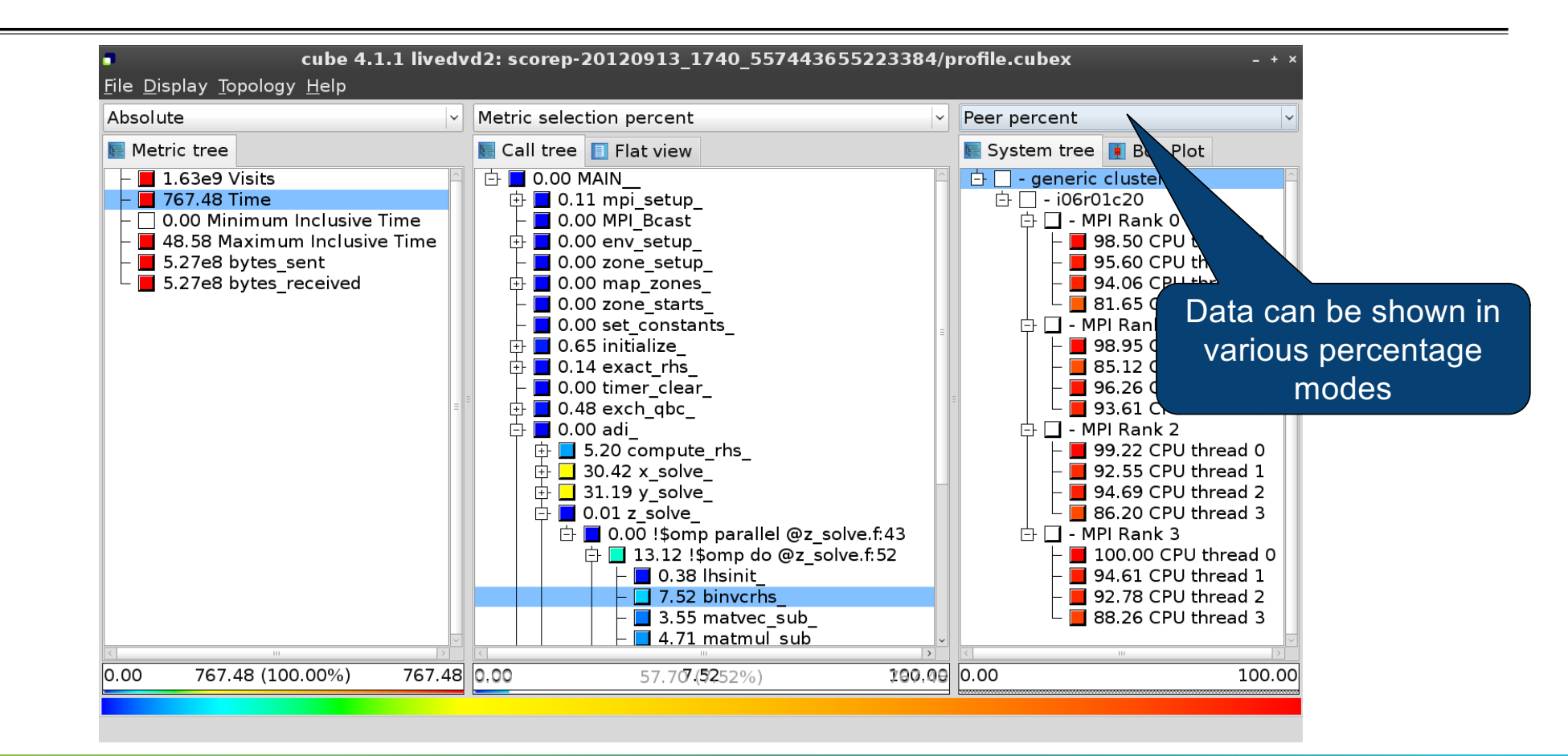

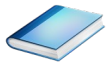

## **Important display modes**

§ Absolute

**VI-HPS** 

- § Absolute value shown in seconds/bytes/counts
- § Selection percent
	- § Value shown as percentage w.r.t. the selected node "on the left" (metric/call path)
- § Peer percent (system tree only)
	- § Value shown as percentage relative to the maximum peer value

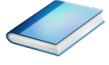

 $\times\!\times\!\times\!\times\!\times\!\times\!\times\!\times\!\times\!\times$ virtual institute  $\div$  high productivity supercomputing

#### **Multiple selection**

 $M$ -HPS

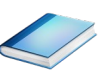

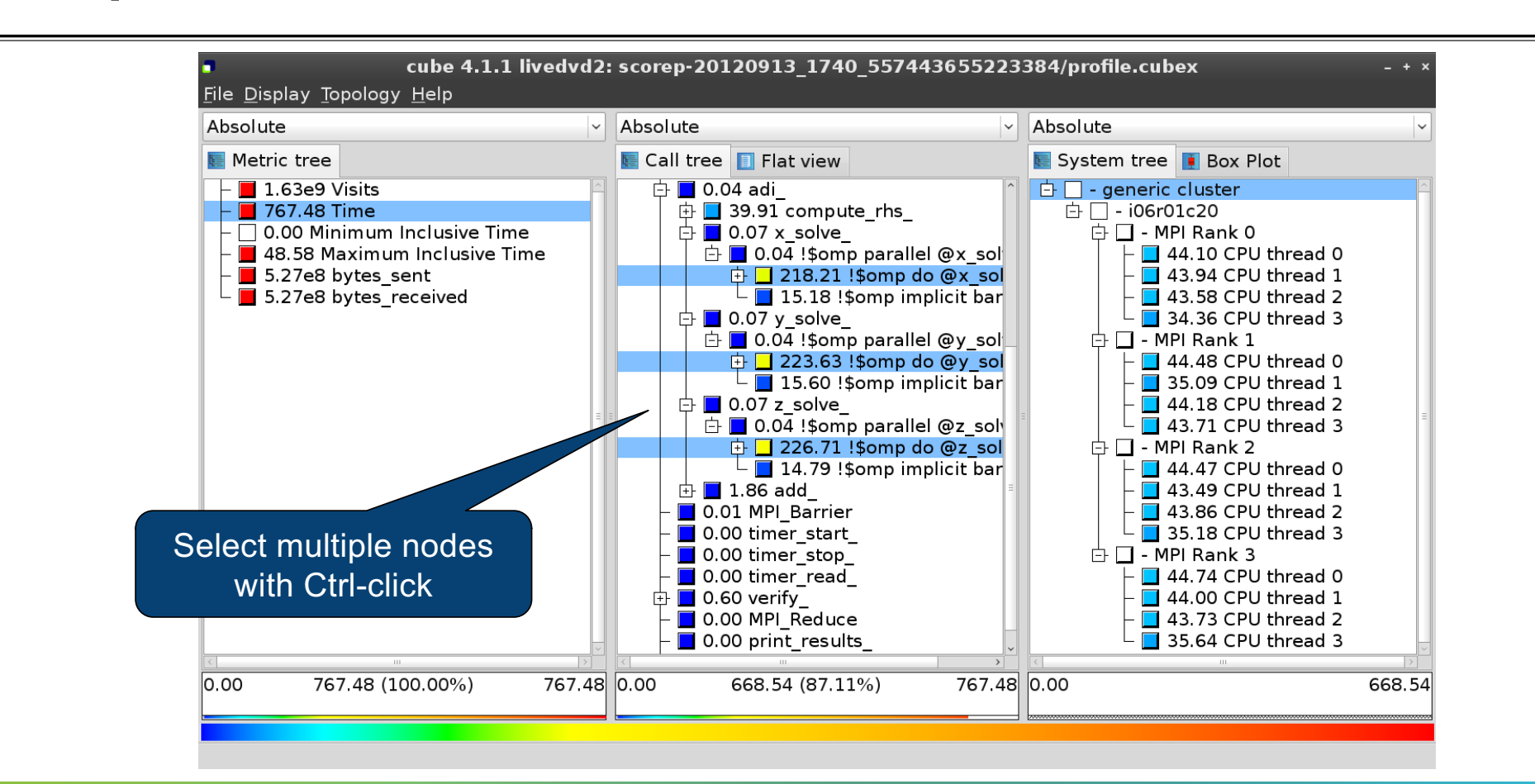

#### **Context-sensitive help**

 $M$ -HPS

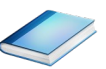

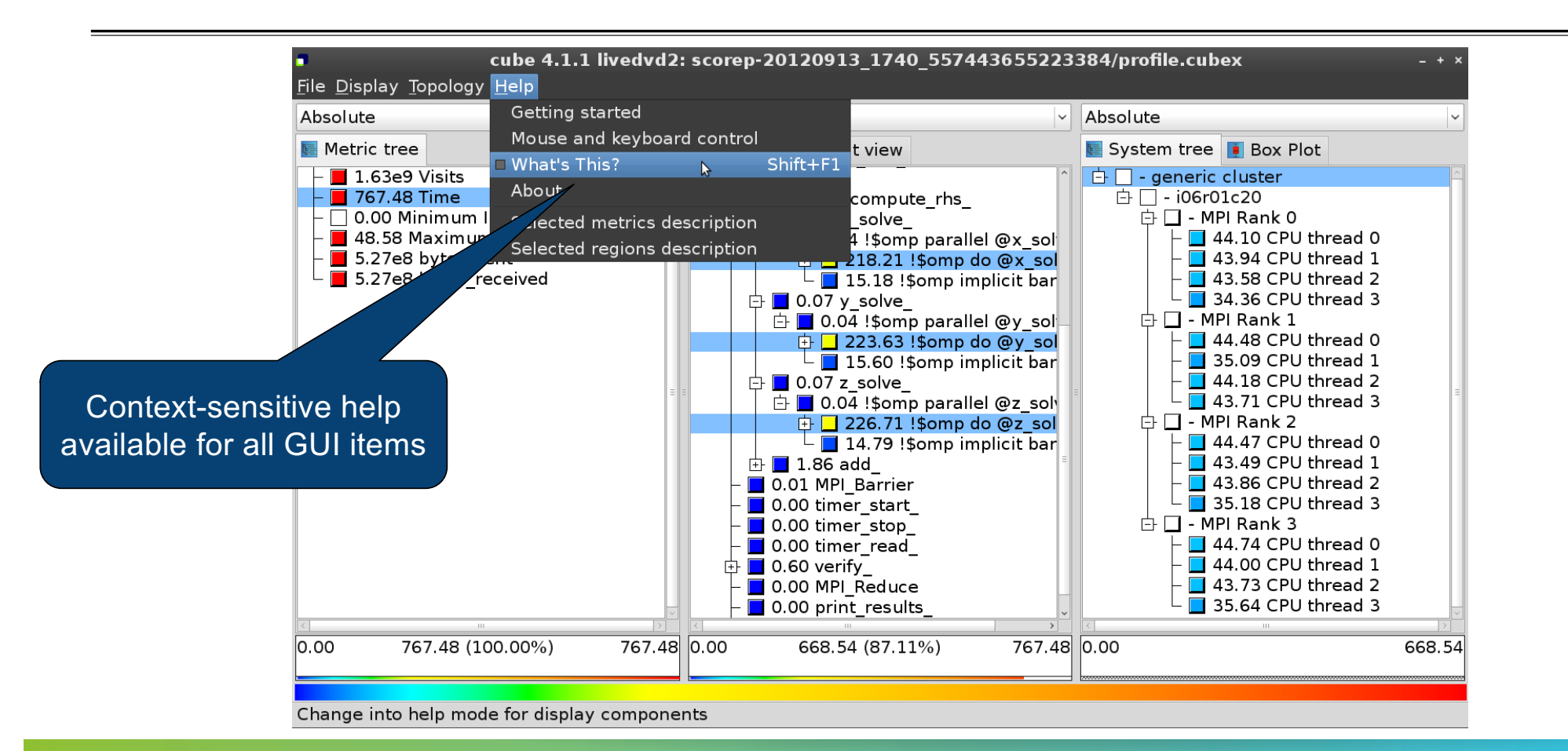

VIRTUAL INSTITUTE – HIGH PRODUCTIVITY SUPERCOMPUTING

PERFORMANCE ANALYSIS WORKSHOP SERIES (MÜNCHEN, GERMANY, 12 JUNE 2024) 18

## **VI-HPS**

## **Derived metrics**

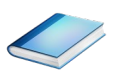

§ Derived metrics are defined using CubePL expressions, e.g.:

## **metric::time(i)/metric::visits(e)**

VIRTUAL INSTITUTE – HIGH PRODUCTIVITY SUPERCOMPUTING

- § Values of derived metrics are not stored, but calculated on-the-fly
- § Types of derived metrics:
	- § Prederived: evaluation of the CubePL expression is performed before aggregation
	- § Postderived: evaluation of the CubePL expression is performed after aggregation
- § Examples:
	- § "Average execution time": Postderived metric with expression

#### **metric::time(i)/metric::visits(e)**

§ "Number of FLOP per second": Postderived metric with expression

#### **metric::FLOP()/metric::time()**

#### **Derived metrics in Cube GUI**

 $V1-HPS$ 

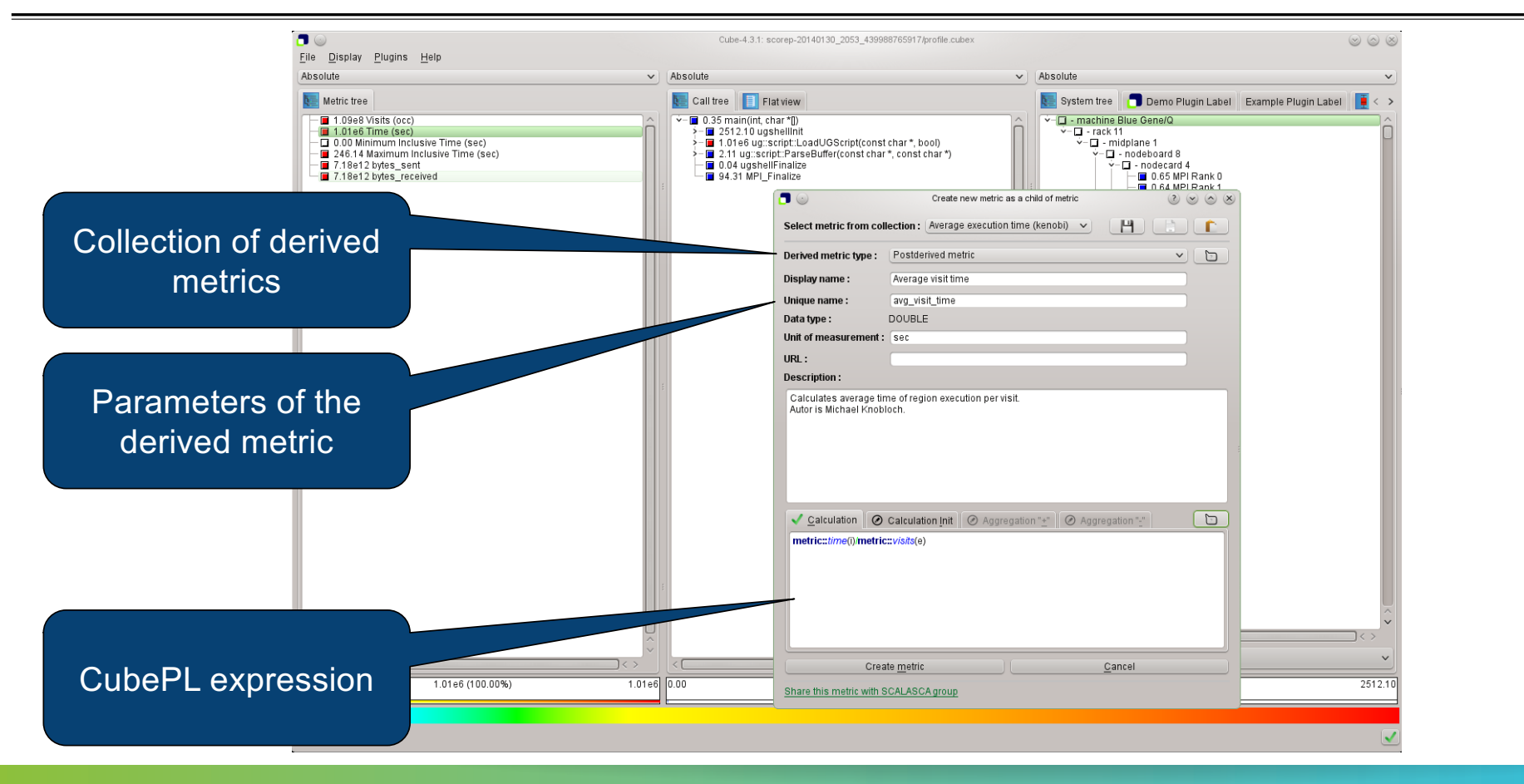

VIRTUAL INSTITUTE – HIGH PRODUCTIVITY SUPERCOMPUTING

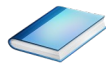

## **Example: FLOPS based on PAPI\_FP\_OPS and time**

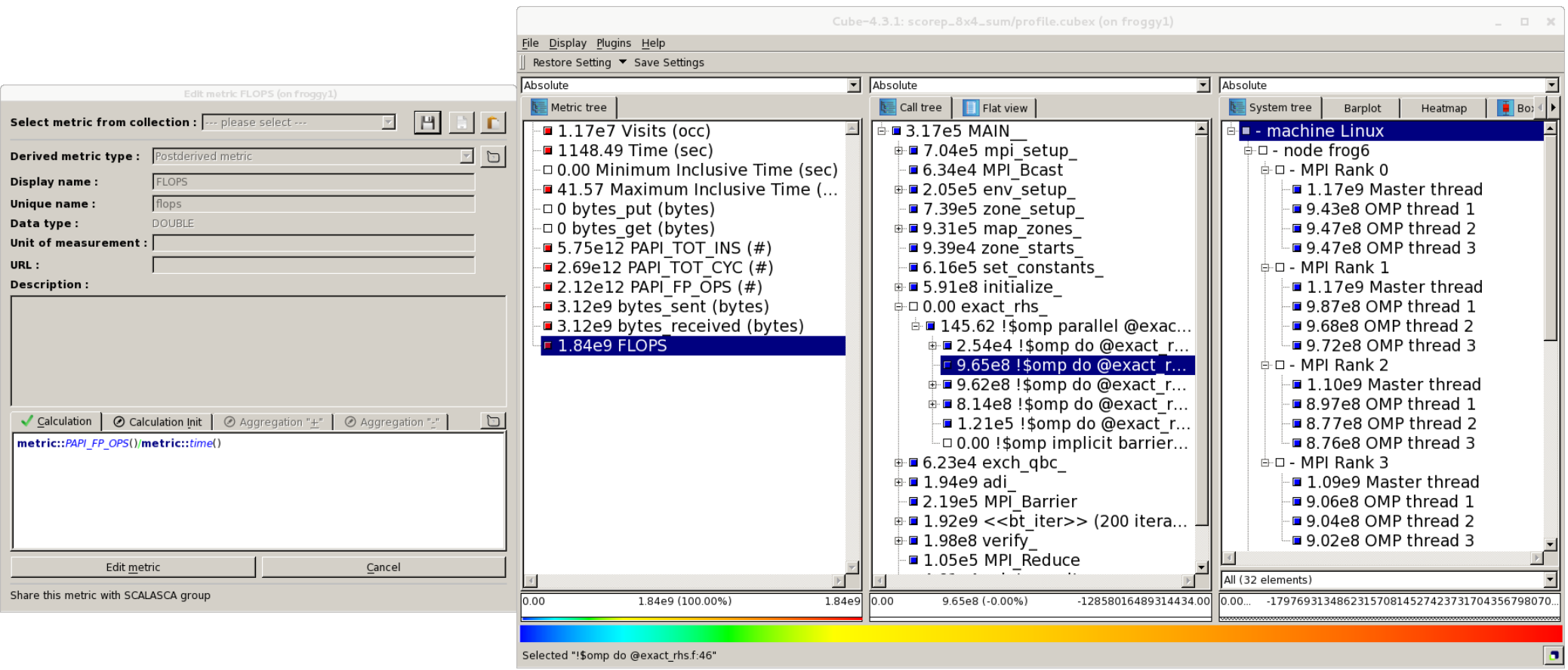

VIRTUAL INSTITUTE – HIGH PRODUCTIVITY SUPERCOMPUTING

**VI-HPS** 

## **VI-HPS**

## **Iteration profiling**

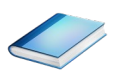

 $\times$   $\times$   $\times$  VIRTUAL INSTITUTE  $\times$  HIGH PRODUCTIVITY SUPERCOMPUTING

- § Show time dependent behavior by "unrolling" iterations
- § Preparations:
	- § Mark loop body by using Score-P instrumentation API in your source code

```
SCOREP_USER_REGION_DEFINE( scorep_bt_loop )
SCOREP USER REGION BEGIN( scorep bt loop, "<< bt iter>>", SCOREP USER REGION TYPE DYNAMIC
SCOREP_USER_REGION_END( scorep_bt_loop )
```
xxxxxxxxxxxxxxxxxxxxxxxxxxxxxxx

- § Result in the Cube profile:
	- § Iterations shown as separate call trees
	- $\triangleright$  Useful for checking results for specific iterations

or

- § Select your user-instrumented region and mark it as loop
- § Choose "Hide iterations"
- $\triangleright$  View the Barplot statistics or the (thread x iterations) Heatmap

#### **Iteration profiling: Barplot**

 $M$ -HPS

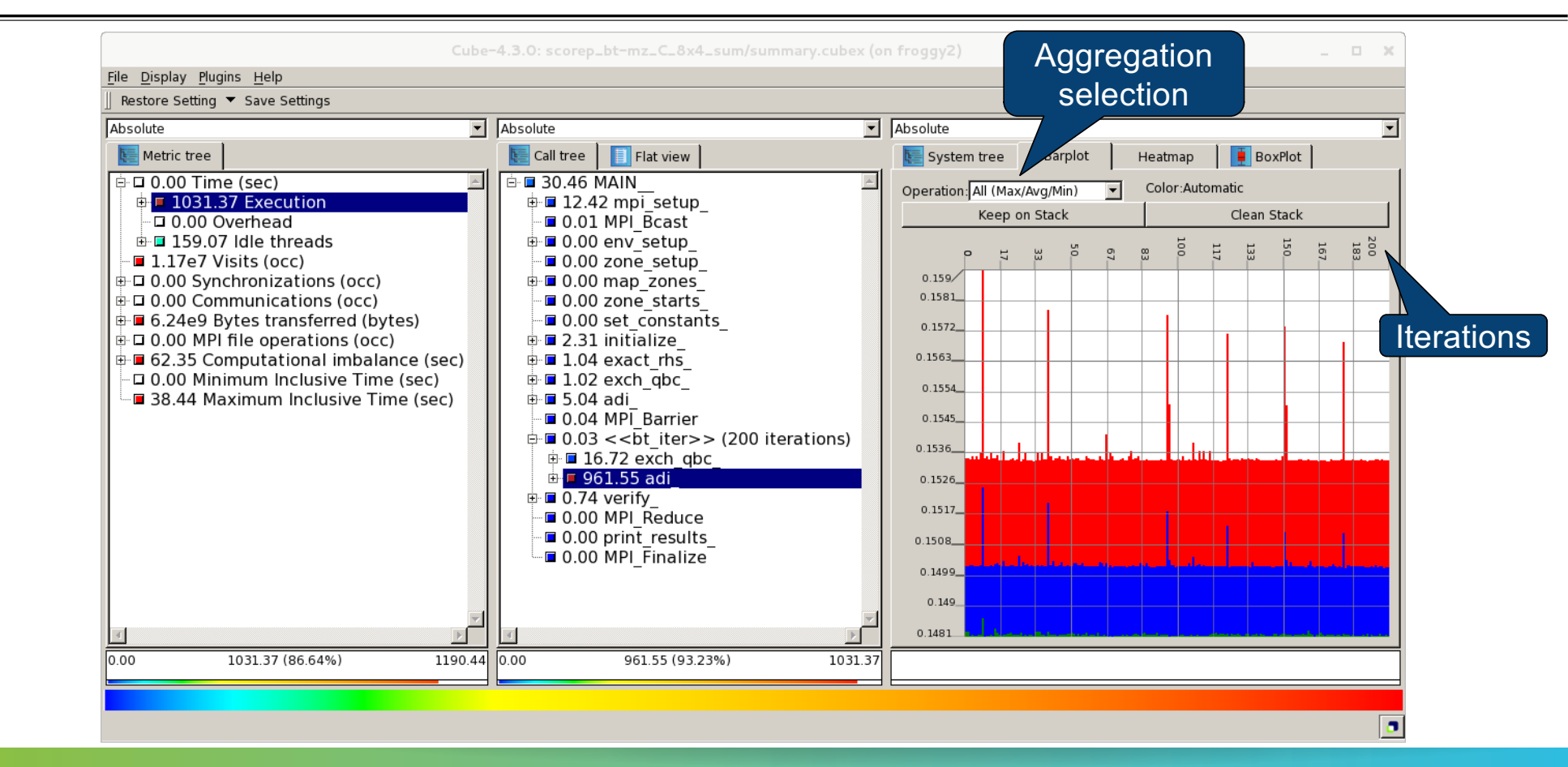

XXXXXXXXXXXXXXXXXXXXXXXXXXXXXXXXXXXXX**VIRTUALINSTITUTE + HIGH PRODUCTIVITY SUPERCOMPUTING** 

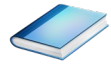

#### **Iteration profiling: Heatmap**

 $M$ -HPS

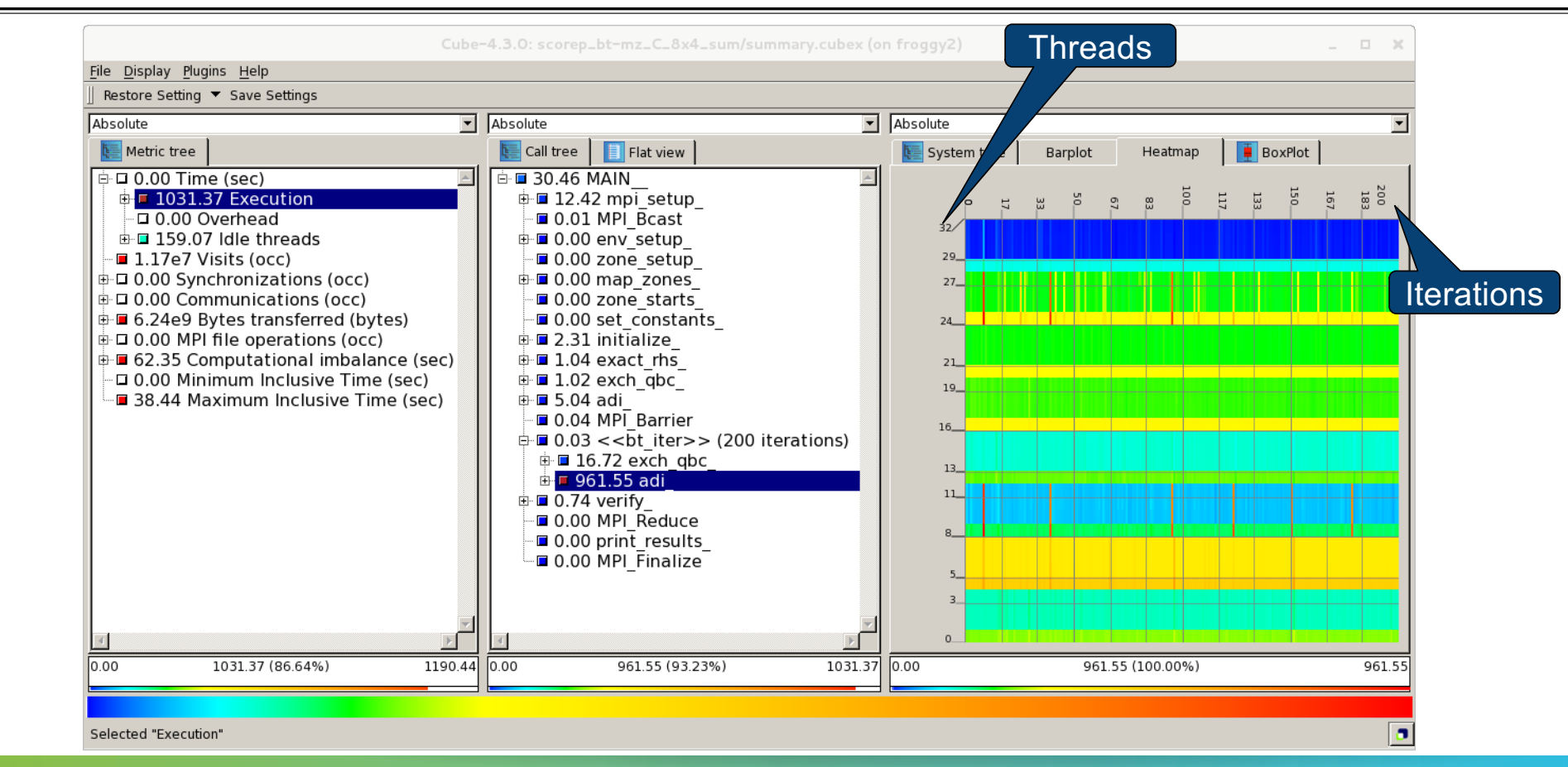

VIRTUAL INSTITUTE – HIGH PRODUCTIVITY SUPERCOMPUTING

PERFORMANCE ANALYSIS WORKSHOP SERIES (MÜNCHEN, GERMANY, 12 JUNE 2024)

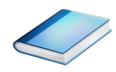

## **CUBE algebra utilities**

**VI-HPS** 

#### **Extracting solver sub-tree from analysis report**

```
% cube cut -r '<<ITERATION>>' scorep bt-mz C 8x6 sum/profile.cubex
Writing cut.cubex... done.
```
• Calculating difference of two reports

```
% cube diff scorep bt-mz C 8x6 sum/profile.cubex cut.cubex
Writing diff.cubex... done.
```
- § Additional utilities for merging, calculating mean, etc.
- § Default output of cube\_*utility* is a new report *utility*.cubex
- § Further utilities for report scoring & statistics
- Run utility with  $\Delta$ -h' (or no arguments) for brief usage info

VIRTUAL INSTITUTE – HIGH PRODUCTIVITY SUPERCOMPUTING

## **Square sneak preview**

- § Scalasca provides *square* to facilitate analysis report exploration
	- § square = scalasca –examine [OPTIONS] ( ./scorep\_expt\_sum | ./profile.cubex )
- § Processes intermediate .cubex files produced by Score-P and Scout
	- § profile.cubex -> summary.cubex
	- § scout.cubex -> trace.cubex
- and (optionally) starts CUBE GUI with the post-processed file
	- containing additional derived metrics and metric hierarchies

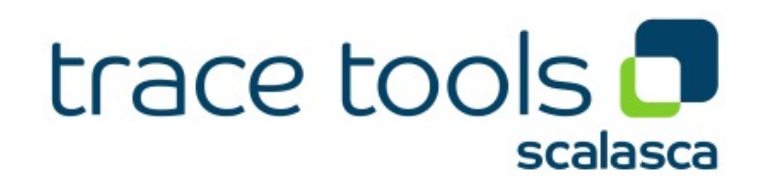

## **VI-HPS**

## **Cube: Further information**

- § Parallel program analysis report exploration tools
	- **Example 2** Libraries for Cube report reading & writing
	- § Algebra utilities for report processing
	- § GUI for interactive analysis exploration
- § Available under 3-clause BSD open-source license
- § Documentation & sources:
	- § https://www.scalasca.org
- § User guide also part of installation:
	- § <prefix>/share/doc/CubeGuide.pdf
- § Contact:
	- § mailto: scalasca@fz-juelich.de

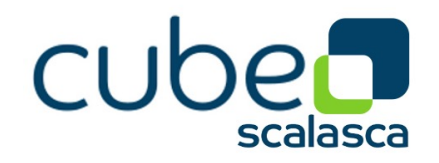

 $\times\!\times\!\times\!\times\!\times\!\times\!\times\!\times\!\times\!\times\!\times\!\times$ VIRTUAL $\times$ INSTITUTE  $\times$  HIGH PRODUCTIVITY SUPERCOMPUTING